# **Cuffie Alienware cablate per il gaming - AW520H Guida utente**

**Modello normativo: AW520H**

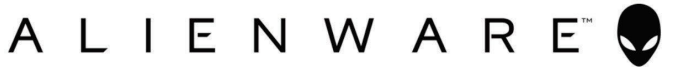

### **Note, precauzioni e avvertenze**

**NOTA: si riferisce a informazioni importanti che aiutano l'utente a utilizzare meglio il prodotto.**

**ATTENZIONE: si riferisce a potenziali danni all'hardware o alla perdita di dati se non si seguono le istruzioni.**

**AVVERTENZA: si riferisce a potenziali danni alla proprietà, lesioni personali oppure morte.**

**Copyright © 2023 Dell Inc. o le sue filiali. Tutti i diritti riservati.** Dell

Technologies, Dell e altri marchi sono marchi di Dell Inc. o delle sue filiali. Altri marchi possono essere marchi dei rispettivi proprietari.

2023 - 03 Rev. A00

### **Contenuto**

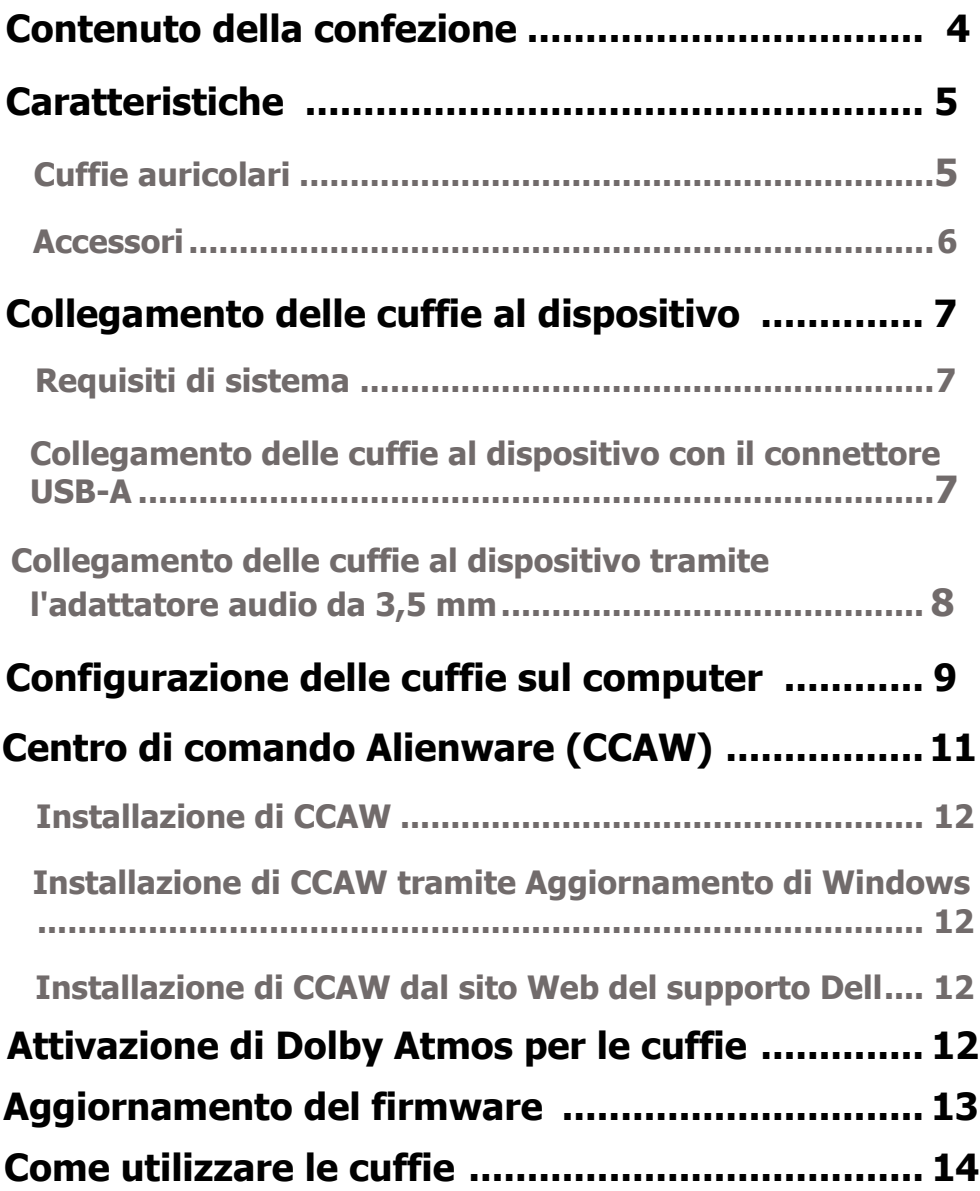

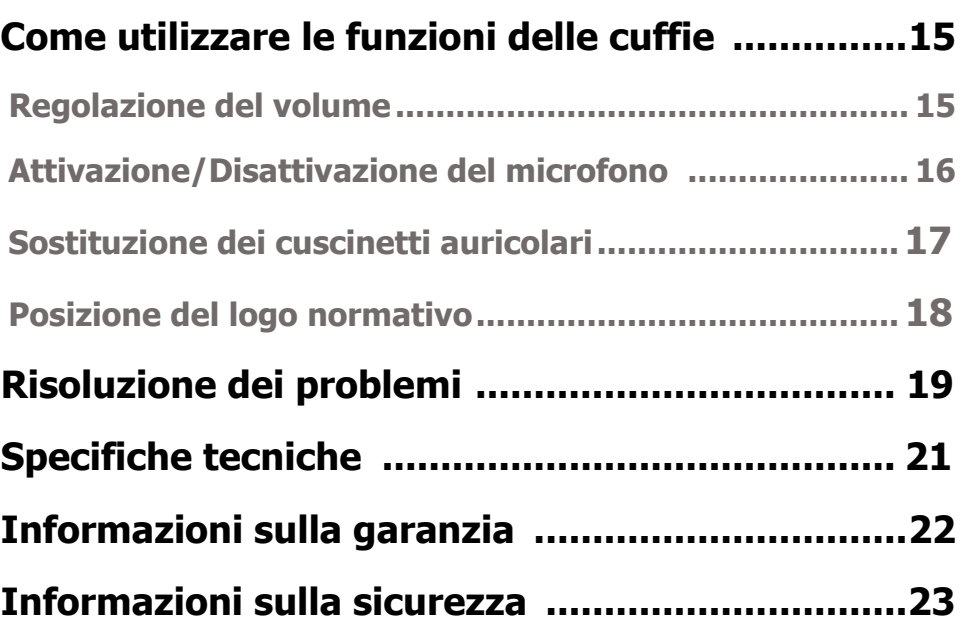

### **Contenuto della confezione**

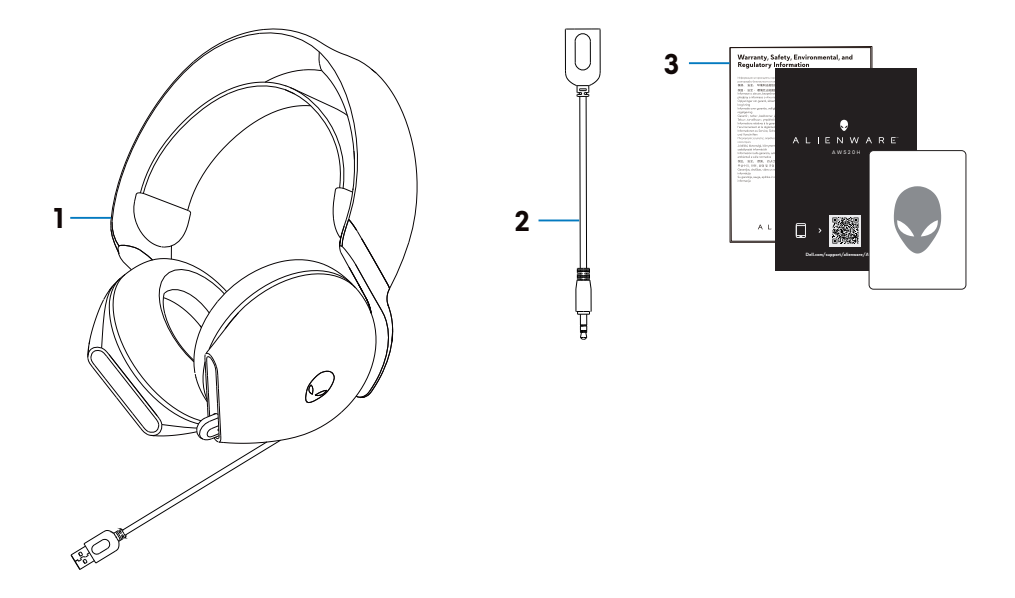

- 1 Cuffie con filo per videogiochi Alienware AW520H
- 2 Adattatore audio da 3,5 mm

3 Documenti

**NOTA: i documenti forniti con le cuffie possono essere diversi a seconda della regione.**

### <span id="page-5-0"></span>**Caratteristiche**

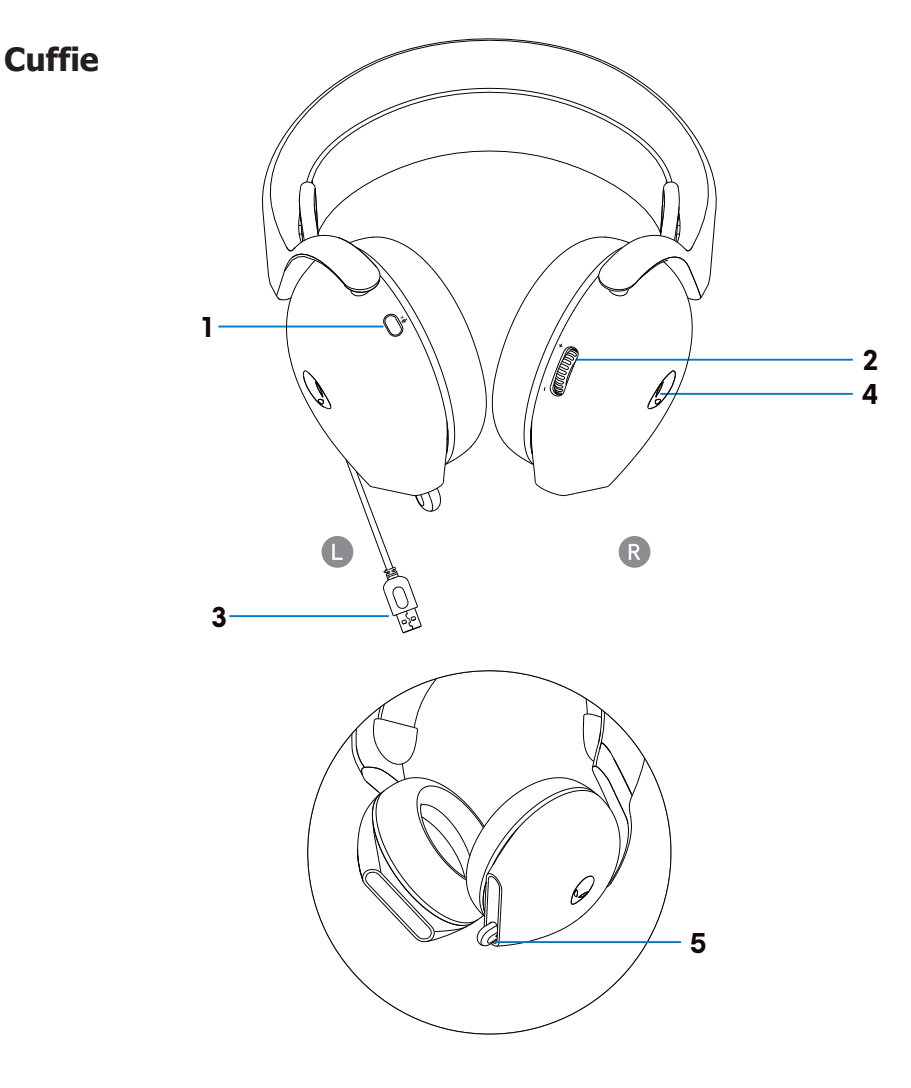

- 1 Pulsante per disattivare l'audio del microfono 2 Controllo del volume
- 3 Connettore USB-A 4 Indicatore LED

5 Microfono retrattile e indicatore di disattivare l'audio del microfono

#### **Accessori**

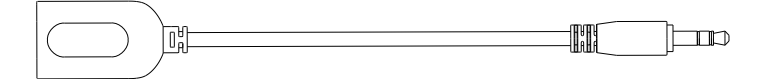

1 Adattatore audio da 3,5 mm

## <span id="page-7-0"></span>**Collegamento delle cuffie al dispositivo**

### **Requisiti di sistema**

- Dispositivi PlayStation®/Xbox/Switch/Mobile con porta audio da 3,5 mm
- Microsoft Windows 10 o Microsoft Windows 11 a 64 bit
- Una porta USB per le cuffie

#### **Collegamento delle cuffie al dispositivo con il connettore USB-A**

1. Inserire il cavo USB delle cuffie nel computer.

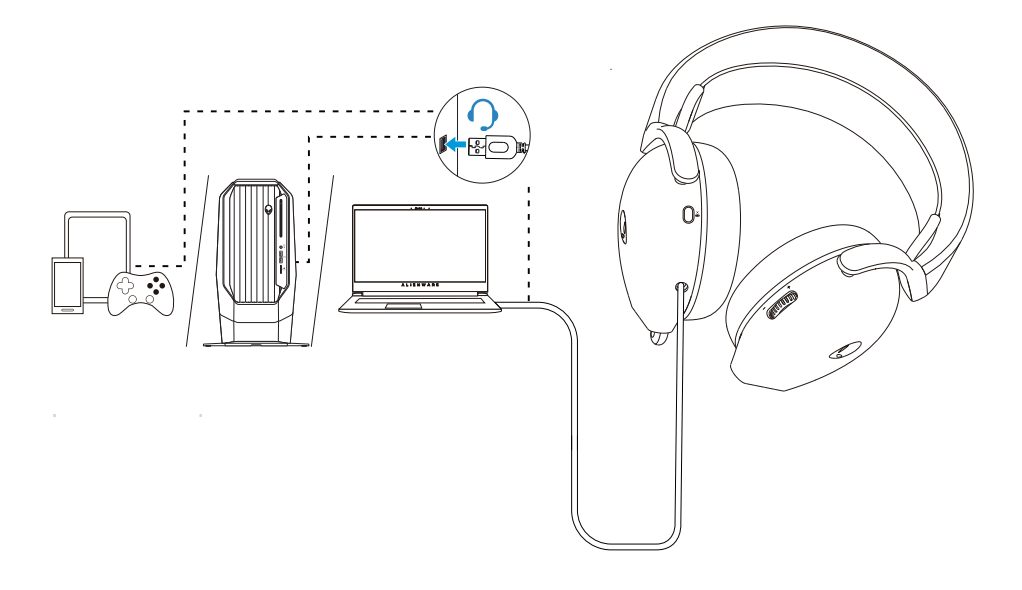

#### <span id="page-8-0"></span>**Collegamento delle cuffie al dispositivo tramite l'adattatore audio da 3,5 mm**

1. Inserire un'estremità dell'adattatore audio da 3,5 mm nel connettore USB-A delle cuffie.

2. Inserire l'altra estremità dell'adattatore audio da 3,5 mm nella porta audio del dispositivo.

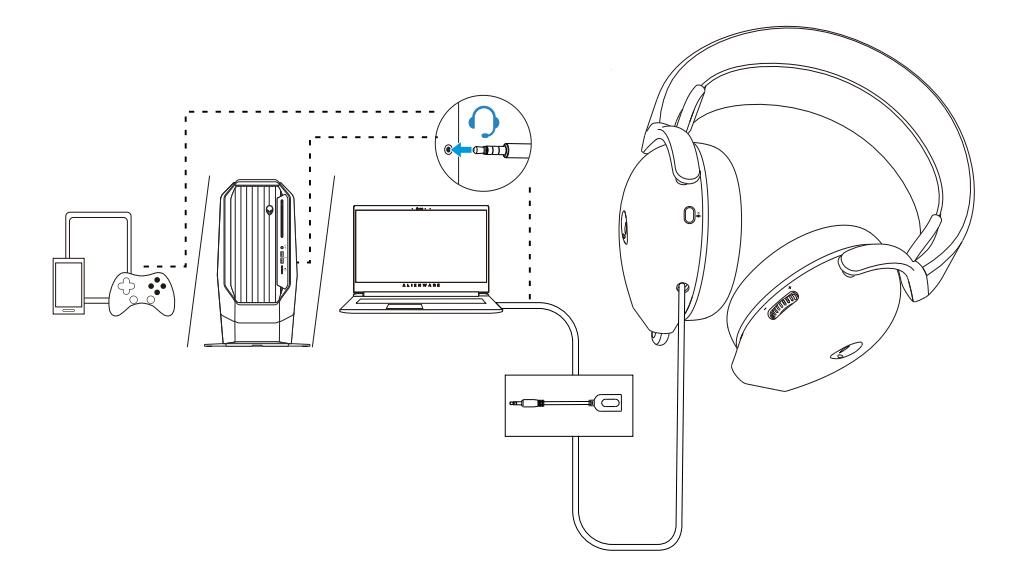

**collegate al dispositivo tramite l'adattatore audio da 3,5 NOTA: il LED Alienhead è disattivato quando le cuffie sono mm.**

### **Configurazione delle cuffie sul computer**

Se si desidera utilizzare le cuffie per videogiochi o per ascoltare musica dal computer, le cuffie devono essere selezionate come dispositivo di riproduzione predefinito e come dispositivo di registrazione predefinito nelle Impostazioni audio di Windows.

1. Sulla barra delle applicazioni, fare clic con il pulsante destro del mouse sull'icona dell'altoparlante e fare clic su **Suoni**. Viene visualizzata la finestra di dialogo **Suoni.**

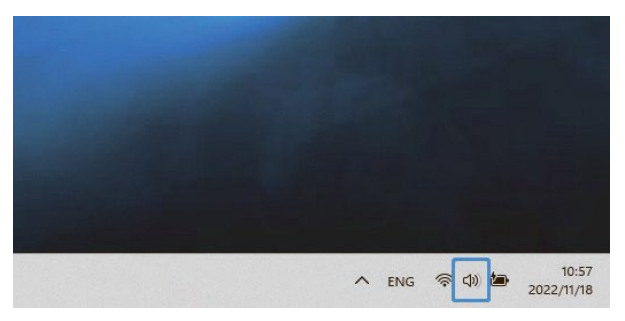

- 2. Fare clic sulla scheda **Riproduzione** e impostare quanto segue:
	- **Impostare AW520H** come dispositivo di riproduzione e comunicazione predefinito.

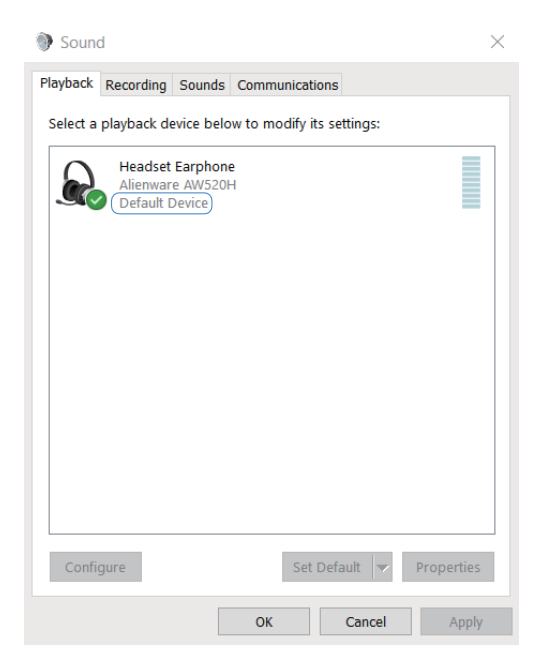

3. Fare clic sulla scheda **Registrazione** e impostare Alienware **AW520H** come dispositivo predefinito.

Regolare il volume del microfono delle cuffie e il volume dell'audio del PC.

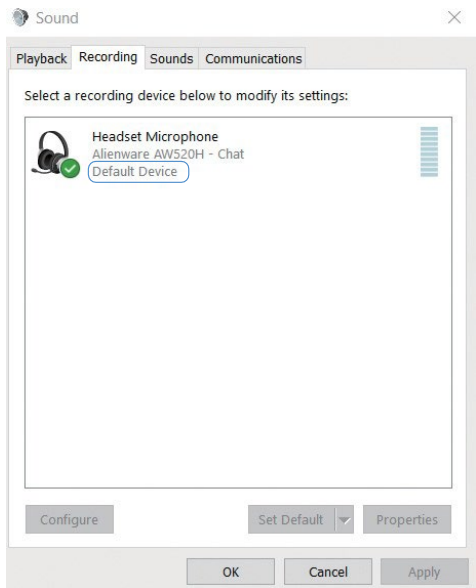

4. Fare clic sulla scheda **Comunicazioni**, selezionare **Non fare nulla**. Fare clic su **OK**.

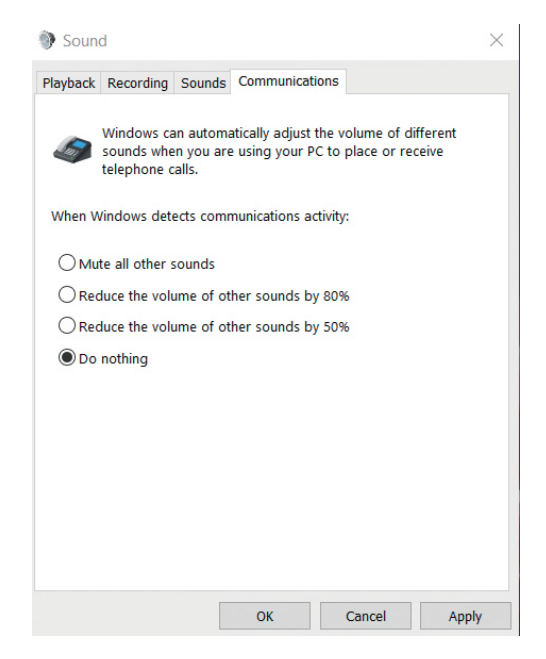

### **Centro di comando Alienware (CCAW)**

Il Centro di comando Alienware (CCAW) offre un'unica interfaccia per trasformare il computer Windows in un ambiente migliorato per videogiochi. Questa applicazione consente di eseguire le seguenti funzioni:

- 1. Nel menu **FX** è possibile accedere alle seguenti funzioni:
	- Cambiare il colore e l'animazione dell'illuminazione nella scheda **Illuminazione**.
- 2. Nella scheda **Impostazioni** è possibile accedere alle seguenti impostazioni:
	- Visualizzare la versione del firmware e aggiornare il firmware del dispositivo alla versione aggiornata nella scheda **Aggiornamento**.
	- Ripristinare le impostazioni di fabbrica del dispositivo.

**NOTA: per ulteriori informazioni, consultare la Guida Online di CCAW. NOTA: il LED Alienhead è disattivato quando le cuffie sono collegate al dispositivo tramite l'adattatore audio da 3,5 mm.**

#### **Installazione di CCAW**

Prima di utilizzare le funzioni di CCAW, disinstallare il Centro cuffie Alienware (AWHC) se è già stato installato sul computer. È necessario installare CCAW per configurare le funzioni disponibili nelle cuffie con filo per videogiochi Alienware AW520H.

Prima di installare CCAW sul computer, assicurarsi che il computer sia connesso a Internet. Se sul computer è preinstallato CCAW 5.0 o versione successiva, è possibile configurare le cuffie per videogiochi Alienware tramite FX disponibile in CCAW. Se sul computer non è preinstallato CCAW 5.0 o versione successiva, installare CCAW tramite Aggiornamento Windows o dal sito Web del supporto Dell all'indirizzo **https://www.dell.com/support.** CCAW richiede Windows 10 versione 16299 o superiore e Windows 11.

#### **Installazione di CCAW tramite Aggiornamento di Windows**

- 1. Collegare le cuffie con filo per videogiochi Alienware AW520H al computer tramite la porta USB. L'applicazione CCAW viene scaricata e installata automaticamente.
- 2. L'installazione di CCAW può richiedere fino a 10 minuti.
- 3. Accedere alla cartella del programma per verificare che l'installazione di CCAW sia completa. Successivamente, lanciare CCAW. Eseguire le seguenti operazioni per scaricare il software complementare:
	- Nella finestra **Impostazioni**, fare clic su **Aggiornamento Windows**.

▪ Fare clic su **Verifica aggiornamenti** per esaminare l'avanzamento dell'aggiornamento del driver Alienware. Se l'aggiornamento del driver non risponde sul computer, installare CCAW dal sito Web del supporto Dell.

#### **Installazione di CCAW dal sito Web del supporto Dell**

- 1. Scaricare la versione aggiornata delle seguenti applicazioni all'indirizzo **https://www.dell.com/support/drivers**
	- Centro di comando Alienware
	- Driver delle cuffie per videogiochi Alienware
- 2. Andare alla cartella in cui sono stati salvati i file di installazione.
- 3. Fare doppio clic sul file di installazione e seguire le istruzioni sullo schermo per installare l'applicazione.

**NOTA: è possibile selezionare le funzioni delle cuffie e gli effetti di illuminazione utilizzando l'applicazione CCAW.**

### **Attivazione di Dolby Atmos per le cuffie**

Quando si è connessi a Microsoft Windows 10 e Microsoft Windows 11, Dolby Atmos viene attivato automaticamente. Se l'applicazione Accesso Dolby non è installata, seguire le istruzioni che seguono:

- 1. Andare su Microsoft Store.
- 2. Scaricare l'applicazione gratuita di Accesso Dolby.
- 3. Collegare le cuffie al computer.

4. Al termine della connessione, Accesso Dolby rileverà il dispositivo e attiverà Dolby Atmos per le cuffie.

## **Aggiornamento del firmware**

Per ottenere prestazioni ottimali, aggiornare il firmware delle cuffie all'ultima versione.

### **Aggiornamento manuale del firmware delle cuffie**

- 1. Andare su **https://www.dell.com/support** e cercare AW520H.
- 2. Dalla scheda **Drivers & Downloads**, scaricare lo **Strumento di aggiornamento FW delle cuffie AW520H**.
- 3. Collegare le cuffie al computer tramite il cavo USB.
- 4. Aprire il file scaricato dello **Strumento di aggiornamento FW delle cuffie AW520H**.
- 5. Fare clic sul pulsante **Update**. Al termine dell'aggiornamento del firmware, viene visualizzato il messaggio "**Success**".
- 6. Chiudere la finestra.

**ATTENZIONE: le cuffie possono essere danneggiate se si scollega il cavo USB dal computer, se si chiude il software CCAW o se si spegne il computer durante l'aggiornamento del firmware.**

## **Come utilizzare le cuffie**

#### **Regolazione delle cuffie**

Spostare l'archetto e i cuscinetti auricolari per ottenere l'adattamento ottimale alla propria testa. Spostare l'elastico verso l'alto e verso il basso per ottenere la migliore adattabilità. Quando si utilizza il microfono, posizionarlo ad una distanza di circa due centimetri dalla bocca.

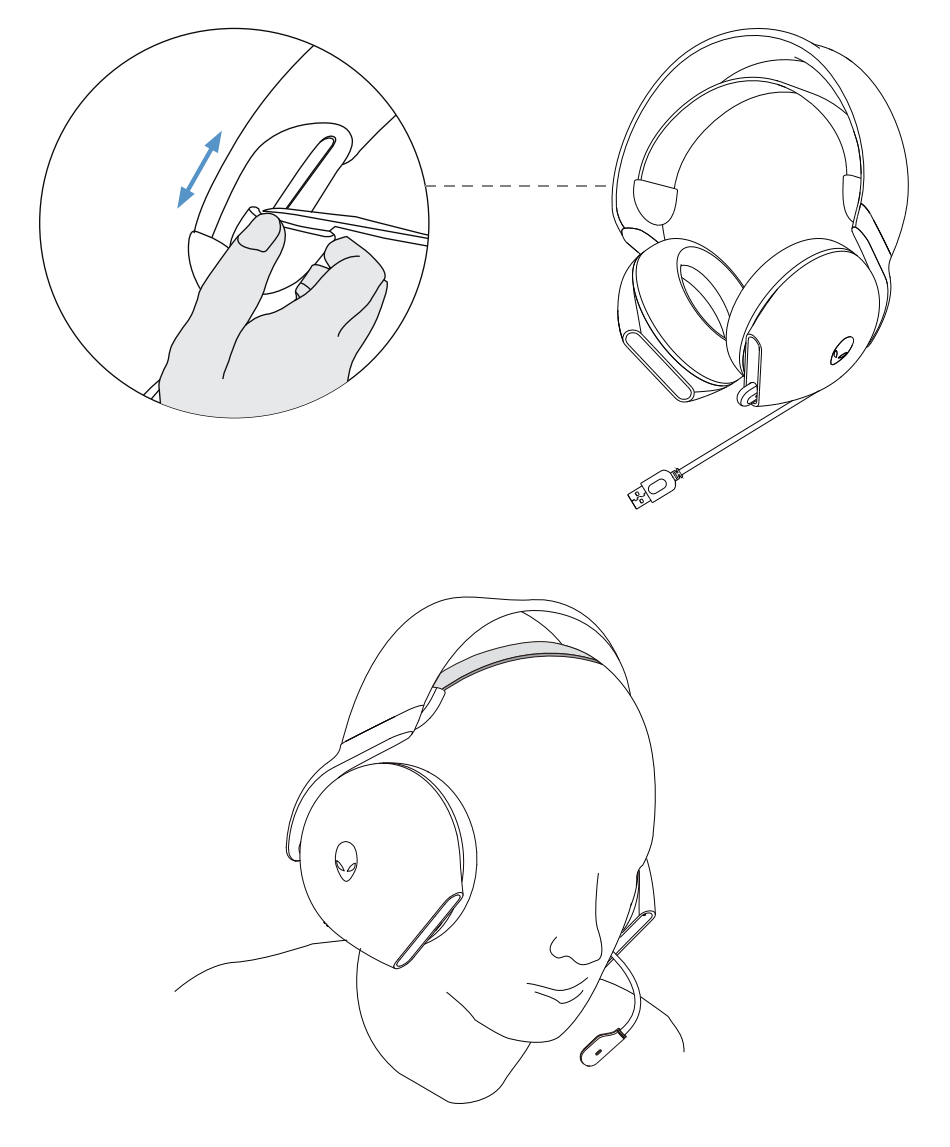

### **Come utilizzare le funzioni delle cuffie**

### **Regolazione del volume**

Scorrere la rotella di controllo del volume per alzarlo o abbassarlo. Scorrere verso l'alto per alzare il volume, verso il basso per abbassarlo.

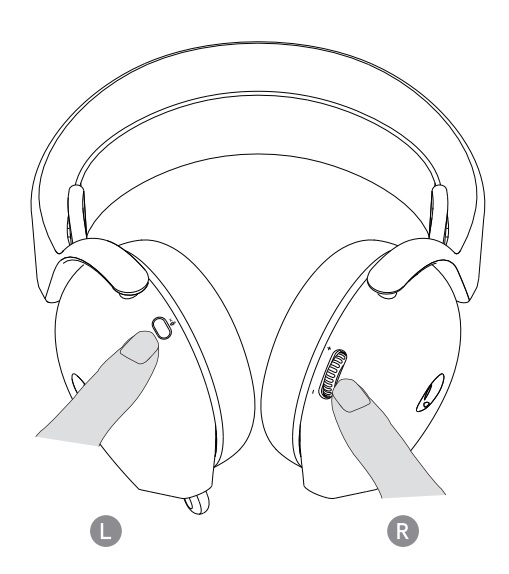

#### <span id="page-16-0"></span>**Attivazione/disattivazione del microfono**

Quando il microfono è estratto, si può attivare e disattivare l'audio del microfono premendo il pulsante di disattivazione del microfono.

Il LED del microfono si accende in rosso quando il microfono è disattivato.

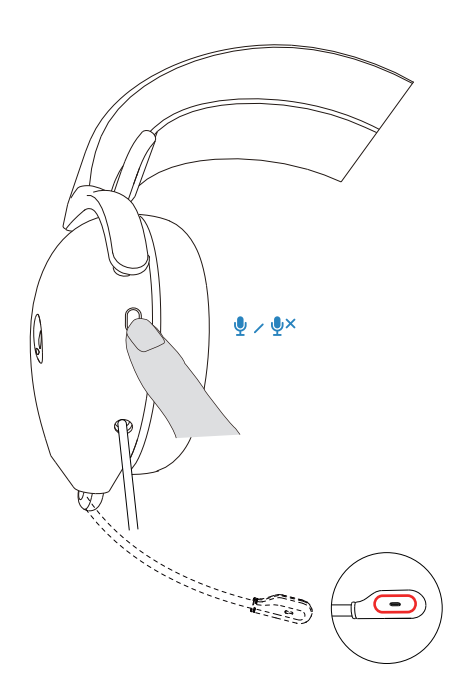

#### <span id="page-17-0"></span>**Sostituzione dei cuscinetti auricolari**

Come rimuovere il cuscinetto auricolare:

- 1. Tenere in mano il cuscinetto e ruotarlo verso la parte posteriore dell'auricolare.
- 2. Estrarre lentamente il cuscinetto auricolare.

Notare bene che i cuscinetti per l'orecchio destro e sinistro sono diversi.

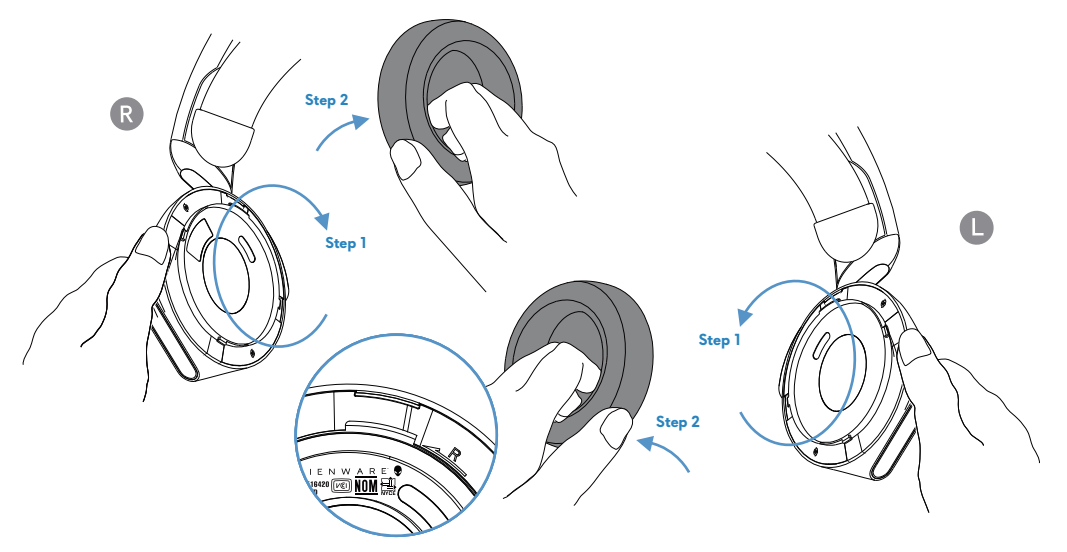

Per sostituire il cuscinetto auricolare.

1. Adattare i segni delle frecce sul cuscinetto all'auricolare.

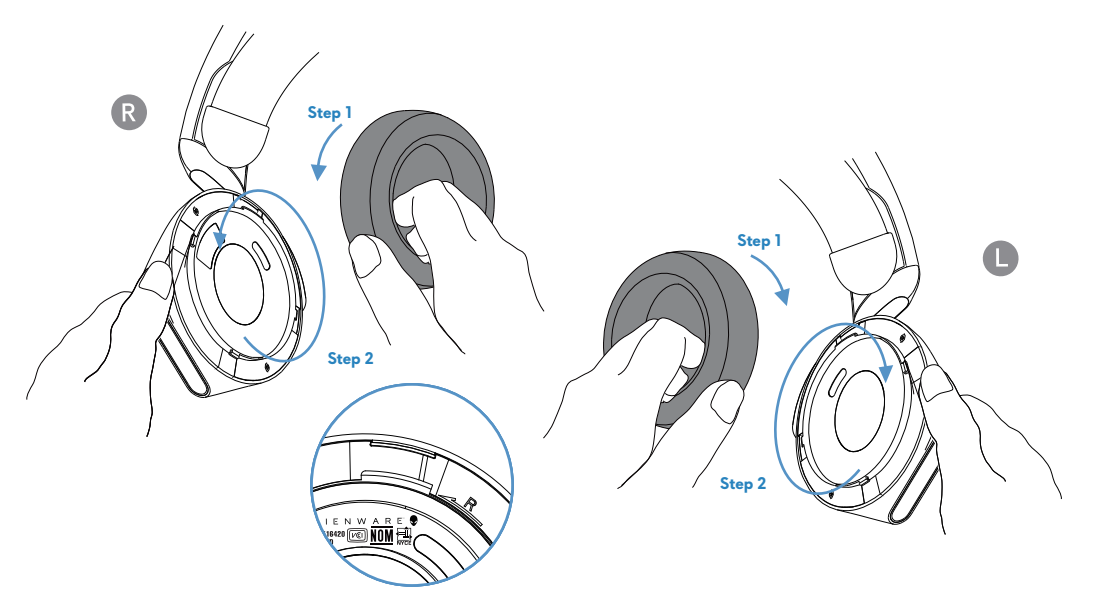

### <span id="page-18-0"></span>**Informazioni normative**

Le informazioni normative si trovano sotto il cuscinetto auricolare sul padiglione destro. Per vedere queste informazioni, rimuovere il cuscinetto destro.

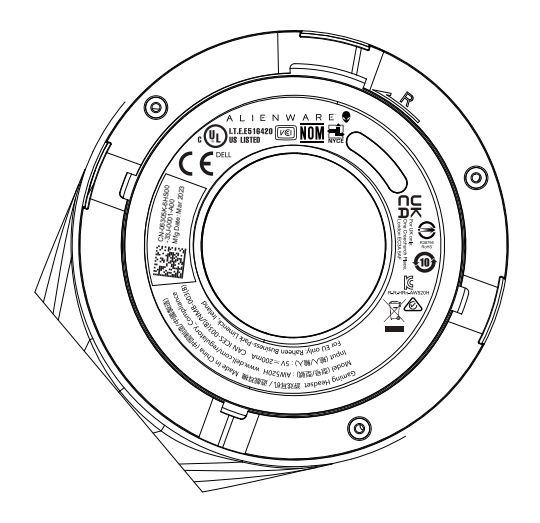

## **Risoluzione dei problemi**

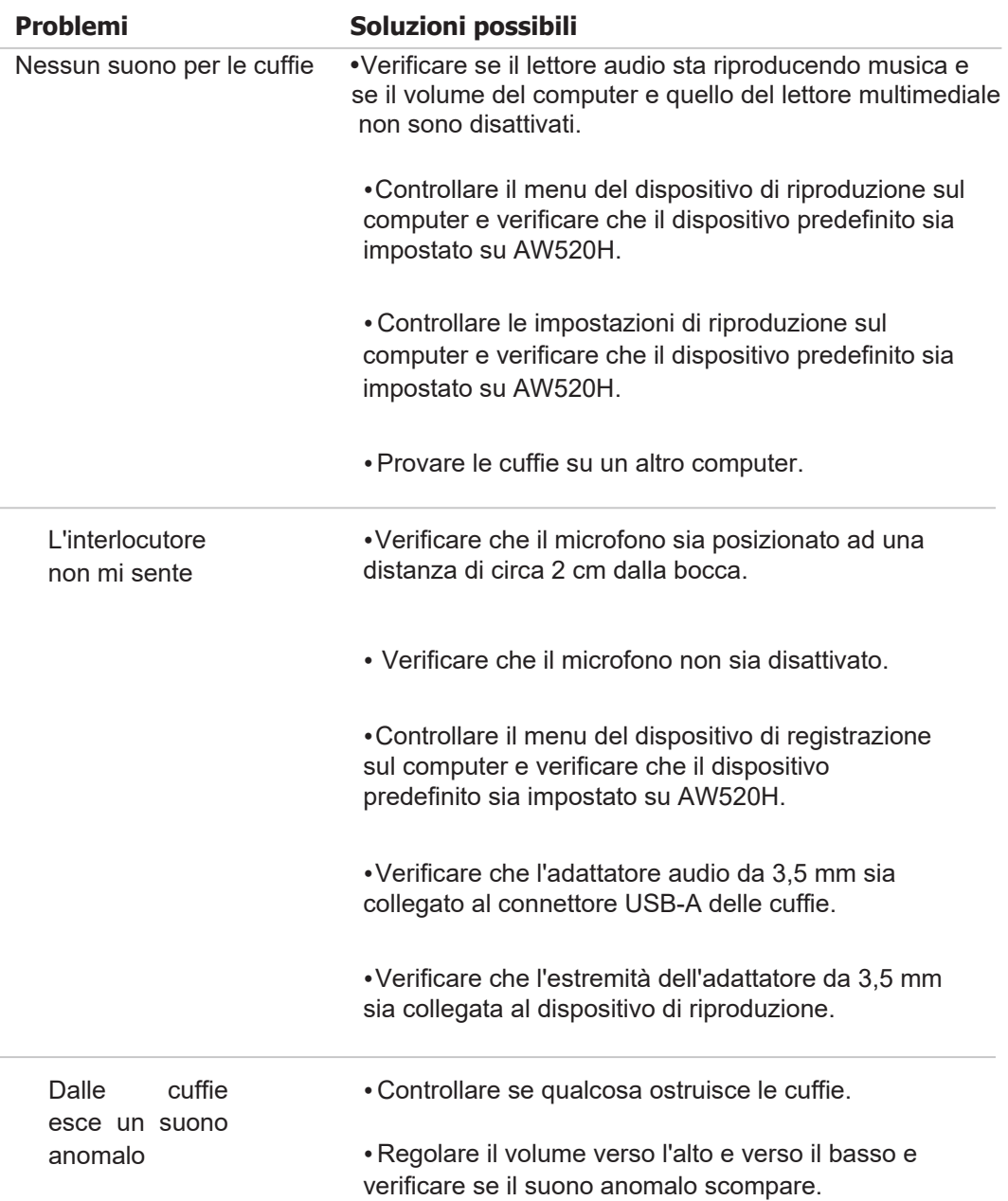

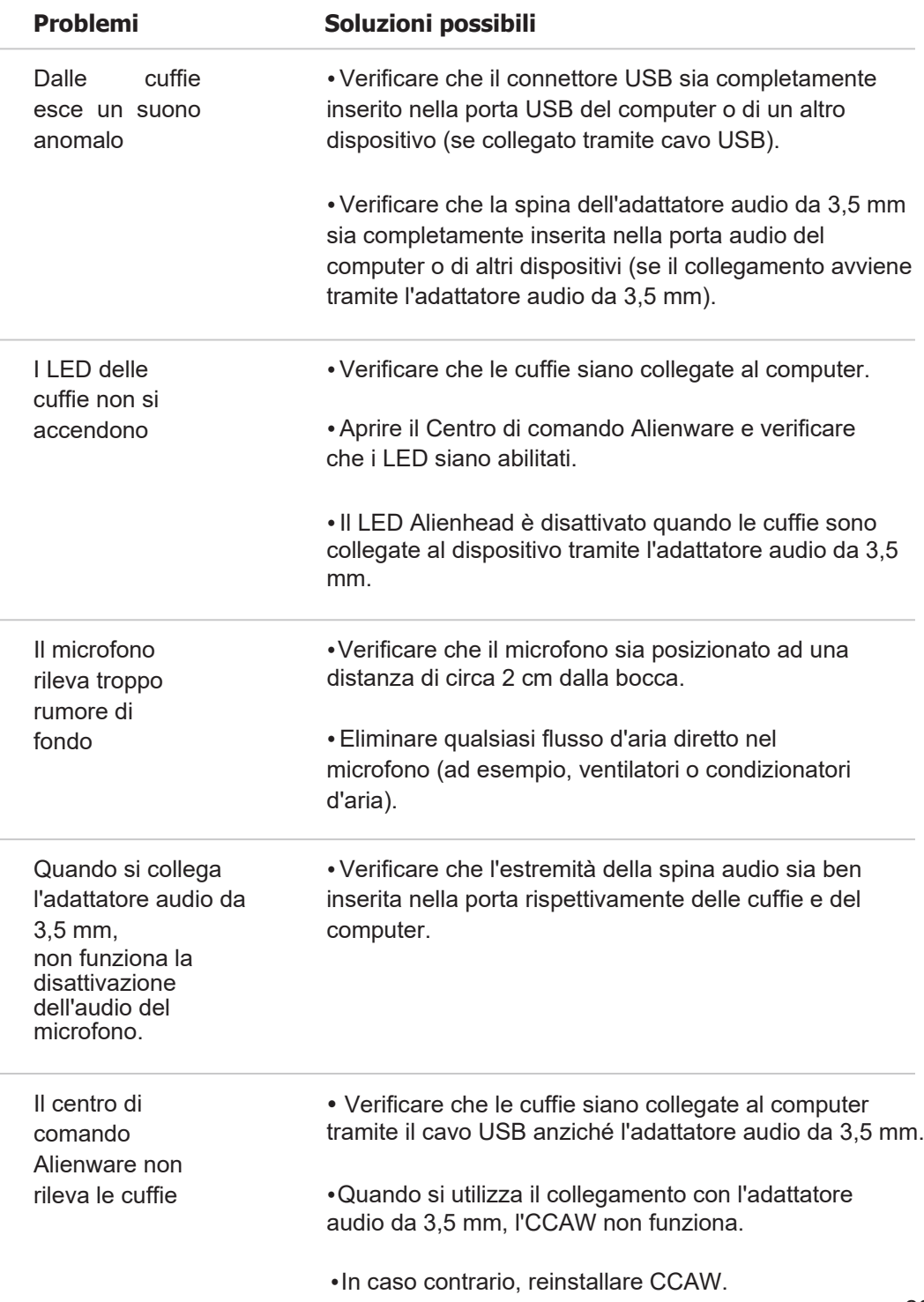

# **Specifiche tecniche**

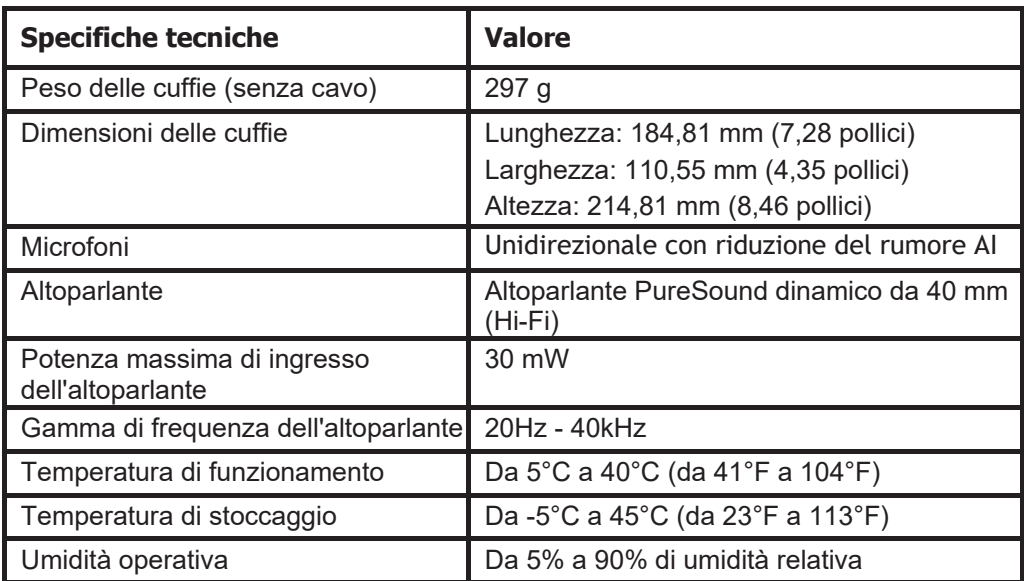

## **Informazioni sulla garanzia**

### **Garanzia limitata e politiche di restituzione**

Le cuffie con filo per videogiochi Alienware AW520H dispongono di una garanzia limitata di 2 anni sull'hardware. Se vengono acquistate insieme a un computer Dell, la garanzia si applicherà alla garanzia del sistema.

### **Per i clienti statunitensi:**

Questo acquisto e l'uso di questo prodotto sono soggetti al contratto con l'utente finale di Dell, disponibile all'indirizzo **https:/[/www.dell.com/terms.](http://www.dell.com/terms)** Questo documento contiene una clausola arbitrale vincolante.

### **Per i clienti europei, mediorientali e africani:**

I prodotti a marchio Dell venduti e utilizzati sono soggetti ai diritti legali dei consumatori nazionali applicabili, ai termini di qualsiasi contratto di vendita con il rivenditore stipulato (che si applicherà tra il cliente e il rivenditore) e ai termini del contratto con l'utente finale di Dell.

Dell può inoltre fornire un'ulteriore garanzia sull'hardware; i dettagli completi dei termini del contratto con l'utente finale e della garanzia Dell sono disponibili collegandosi al sito **https:/[/www.dell.com,](http://www.dell.com/)** selezionare il Vostro Paese dall'elenco in fondo alla pagina "iniziale ", e poi fare clic sul link "termini e condizioni" o sul link "supporto" per accedere ai termini di garanzia.

### **Per i clienti non statunitensi:**

I prodotti a marchio Dell venduti e utilizzati sono soggetti ai diritti legali dei consumatori nazionali applicabili, ai termini di qualsiasi contratto di vendita al rivenditore stipulato (che si applicherà tra il cliente e il rivenditore) e ai termini di garanzia di Dell. Dell può inoltre fornire un'ulteriore garanzia sull'hardware; i dettagli completi delle condizioni di garanzia di Dell sono disponibili all'indirizzo: **https[:/www.dell.com/terms,](http://www.dell.com/terms)**selezionare il Vostro Paese dall'elenco in fondo alla pagina "iniziale ", e poi fare clic sul link "termini e condizioni" o sul link "supporto" per accedere ai termini di garanzia.

### **Informazioni sulla sicurezza**

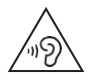

Durante l'uso, mantenere il volume a livelli ottimali. Non ascoltare ad alto volume per un lungo periodo. In caso di ascolto a lungo periodo ad alto volume, la pressione sonora potrebbe risultare elevata, con il rischio di danni all'udito.